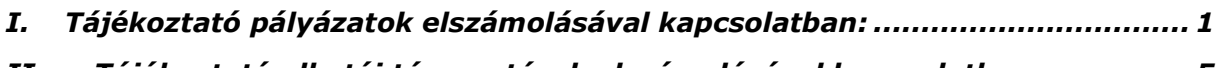

# *II. [Tájékoztató alkotói támogatások elszámolásával kapcsolatban](#page-4-0) ................ 5*

# <span id="page-0-0"></span>**I. Tájékoztató pályázatok elszámolásával kapcsolatban:**

Amennyiben a támogatási szerződés pénzügyi lebonyolítót tartalmaz, úgy az elszámolás benyújtásakor (feltöltésekor) a pénzügyi elszámoló lapot a pénzügyi lebonyolító hivatalos okirat szerinti aláírási joggal felruházott személyének is alá kell írnia!

# **1. Pénzügyi elszámolás**

Amennyiben Pénzügyi elszámolást kívánnak benyújtani, válasszák a *"Pénzügyi elszámolás benyújtása"* menüpontot, majd kattintsanak az *"Új elszámolás"* gombra!

| Kitöltendő mezők                                                          | Kitöltési segédlet                                                                                                    |
|---------------------------------------------------------------------------|----------------------------------------------------------------------------------------------------|
| Elszámolás neve                                                           | Ezt a részt Önöknek nem kell kitölteni, a rendszer<br>automatikusan generálja. (Felülírásra<br>nincs<br>lehetőség, a visszakereshetőséget szolgálja.)                                                                                                    |
| Elszámolás típusa                                                         | Ertelemszerűen megjelölendő:<br>Részelszámolás: támogatási szerződés<br>által meghatározva.<br>Végelszámolás: teljes és/vagy végleges<br>elszámolás benyújtása.                                                                                                    |
| A támogatott téma/program<br>teljes, tényleges megvalósítási<br>költsége* | A pályázati cél(ok) megvalósítása során felmerült<br>bizonylatokkal alátámasztható – valamennyi<br>költség összege.<br>feltüntetett összeget igazoló<br>(Az itt<br>azon<br>bizonylatokat, melyek nem kapcsolódnak jelen<br>pályázat pénzügyi elszámolásához, nem kell<br>feltölteniük.)                                                                                                    |
| Összes igénybe vett<br>költségvetési támogatás<br>összege*                | Az összes igénybevett költségvetési támogatás<br>összege, mely az alábbiakat tartalmazza:<br>az NKA bármely keretéből<br>kapott<br>támogatás(ok) összegét (beleértve<br>az<br>aktuálisan elszámolt összeget is);<br>költségvetési<br>bármely magyarországi<br>szerv(ek)től<br>kapott<br>támogatás(ok)<br>összegét;<br>valamint bármely - az NKA mellett -<br>elkülönített, magyar állami pénzalap(ok)ból<br>kapott támogatás(ok) összegét. |

**Kitöltési útmutató – I.** (Pénzügyi elszámolás)

*Végelszámolás esetén a rendszer automatikus üzenetet ír ki. Kérjük, fokozott figyelemmel olvassák el!*

A pénzügyi elszámolás alátámasztásához szükséges bizonylatokat egyenként töltsék fel az *"Új dokumentum"* gombra kattintva!

**Felhívjuk figyelmüket, hogy egy-egy bizonylat adatainak feltöltésére csak egyszer van lehetőségük!**

Feltöltés előtt válasszák ki a bizonylat típusát:

- **Rezsi költség:** választása esetén csak az átalányként elszámolni kívánt összeget kell beírniuk. Ebben az esetben nem kell külön dokumentumot feltölteniük.

"Felhívjuk figyelmüket, hogy amennyiben a támogatási szerződés másként nem rendelkezik a pályázathoz kapcsolódó fenntartási és üzemeltetési (rezsi) jogcímen legfeljebb a támogatási összeg 5 %-át számolhatja el átalányként."

- **Egyéb költség:** választása esetén az alábbi útmutatónak megfelelően járjanak el:

| Kitöltendő mezők                                                                          | Kitöltési segédlet                                                                                                    |
|-------------------------------------------------------------------------------------------|----------------------------------------------------------------------------------------------------|
| Az elszámoláshoz benyújtott<br>bizonylat kiállítója                                       | kívánt<br>kiállítójának<br>feltölteni<br>bizonylat<br>A<br>megnevezése.                                                                                                    |
| teljesítési dátuma**                                                                      | A kiállított számla teljesítési dátuma.<br>(Személyi jellegű tiszteletdíjak esetén - a<br>megbízási szerződésben rögzített - megbízás<br>teljesítési idejét, vagy ha a megbízás több napra<br>szólt, akkor a megbízás időtartamának végét.)                                                                                  |
| száma                                                                                     | A kiállított számla száma.                                                                                                    |
| A kifizetés jogcíme                                                                       | szerződésben<br>támogatási<br>(17.<br>pont)<br>A<br>meghatározott jogcímek közül, ide azt írják, amely<br>az éppen feltöltendő bizonylatra vonatkozik.                                                                                                    |
| összege***                                                                                | feltöltendő<br>bizonylat<br>által<br>A<br>alátámasztott,<br>elszámolni kívánt összeg feltüntetésének helye.<br>Felhívjuk figyelmüket, hogy az elszámolni<br>kívánt összeget minden esetben, forintban<br>kötelesek megjeleníteni!                                                                                            |
| A pénzügyi teljesítés<br>bizonylatai (a banki<br>kivonat/KP kifizetés bizonylat)<br>száma | feltöltendő<br>bizonylathoz kapcsolódó<br>banki<br>A<br>kivonat vagy KP kifizetés bizonylatának száma.                                                                                                    |
| teljesítési dátuma**                                                                      | banki<br>feltöltendő<br>bizonylathoz<br>kapcsolódó<br>A<br>kivonat vagy KP kifizetés bizonylat kelte.                                                                                                    |
| Bizonylat fájl**                                                                          | A mezőbe kattintva kiválaszthatják (az előzőleg<br>beszkennelt) feltölteni kívánt - érvénytelenített<br>(NKA azonosítóval<br>ellátott)<br>- bizonylatot<br>tartalmazó<br>fájlt,<br>melynek<br>alábbi<br>az<br>paramétereknek kell megfelelnie:<br>Maximális méret: 1 MB****<br>Formátum: pdf (ékezetek nélküli fájl<br>név!) |
| Megjegyzés                                                                                | Szükség esetén megjegyzést fűzhetnek feltöltött<br>bizonylatukhoz.                                                                                                    |

**Kitöltési útmutató – II.** (Bizonylatok feltöltése)

A bizonylat rögzítéséhez kattintsanak a *"Mentés"* gombra. Ezután megkezdhetik a következő bizonylat feltöltését – ugyanezzel a módszerrel.

Amennyiben a kitöltés során meg kívánják szakítani az elszámolást, és azt később szeretnék folytatni, nyomják meg a "Mentés" gombot. Ezzel az addig rögzített adatokat elmenthetik, és később innen folytathatják az elszámolást.

**\***Végelszámolás esetén kötelezően kitöltendő!

**\*\***A dátum kiválasztását a mező végében lévő ikonra kattintva tehetik meg.

**Felhívjuk figyelmüket, hogy a bizonylattal együtt –** *egy dokumentumban!* **– be kell csatolniuk a pénzügyi teljesítés bizonylatát is (a banki kivonat/KP kifizetés bizonylat)!**

**\*\*\*Felhívjuk figyelmüket, hogy amennyiben a bizonylattal elszámolni kívánt összeg eléri vagy meghaladja a 100.000 forintot, úgy a bizonylattal együtt –** *egy dokumentumban!* **– be kell csatolniuk a bizonylatot alátámasztó, írásban megkötött szerződést is (pl.: vállalkozási szerződés, megbízási szerződés… stb.) Szerződés hiányában az elküldött és visszaigazolt megrendelés becsatolása szükséges. Tiszteletdíjas kifizetések esetén összeghatártól függetlenül minden esetben szükséges az írásban megkötött szerződés (vagy elküldött és visszaigazolt megrendelés) mellékletként történő becsatolása.**

A feltölteni kívánt bizonylatot érvényteleníteni kell. Érvénytelenítésként a pályázati azonosítószámnak az eredeti bizonylatokon történő feltüntetését fogadjuk el. Amennyiben az adott pályázatra nem a számla teljes összege kerül elszámolásra, az elszámolni kívánt összeget is fel kell tüntetni az azonosító szám mellett. Az elszámoláshoz **az eredeti, érvénytelenített** bizonylatot kell feltölteni.

**\*\*\*\***Megengedettnél nagyobb méretű dokumentumoknál, a fájl fekete-fehérre való átállításával, illetve alacsonyabb felbontás választásával csökkenthető a méret.

Felhívjuk figyelmüket, hogy az Önök által feltöltött adatokból a rendszer automatikusan létrehozza az elszámoló lapot, amelyet az *"Elszámoló lap nyomtatása"* gombra kattintva tekinthetnek meg – a feltöltés során bármikor.

**Elszámolás benyújtása esetén kérjük, nyomtassák ki a végleges elszámoló lapot, azt a megfelelő pecséttel és aláírással ellátva töltsék fel**, majd a "*Részelszámolás benyújtása", illetve a "Végelszámolás benyújtása"* gombra kattintva véglegesítsék elszámolásukat.

A **véglegesítést követően nem lesz több lehetőségük az elszámolás** – bármilyen jellegű – **módosítására**, ezért a végső benyújtás előtt kérjük, alaposan ellenőrizzék a feltöltött adatokat.

Amennyiben a benyújtást követően kíván módosítani azt Hiánypótlás keretében teheti meg.

#### **Tájékoztató a tiszteletdíjban részesülő magánszemélyek nevében kiállított számlákkal történő elszámolásokhoz**

Tájékoztatjuk tisztelt pályázóinkat, hogy 2015. évtől a támogatási szerződéseinkbe az alábbi pont került. "Ha a tiszteletdíjban részesülő magánszemélyek nevében gazdálkodó szervezetek állítanak ki számlát, úgy a magánszemély és a gazdálkodó szervezet között fennálló jogviszonyt igazoló, továbbá a tiszteletdíj átvételét nyugtázó nyilatkozat is szükséges." A nyilatkozat mintákat megtalálja a [www.nka.hu](http://www.nka.hu/) honlapon a Közlemények – További információk menüpont alatt.

#### **Hiánypótlás**

Amennyiben a már benyújtott pénzügyi elszámolással kapcsolatban hiánypótlásra van szükség, úgy az alábbi eljárást kell követni:

A pénzügyi elszámolás benyújtása menüpont alatt található "Hiánypótlás" gombra kell kattintani. Ebben az esetben megjelenik az Ön által már benyújtott eredeti pénzügyi elszámolás valamennyi dokumentuma.

A hiánypótlás során Ön törölhet, vagy benyújthat dokumentumot. A benyújtás során ugyanazt az eljárást kell követni, amit az eredeti elszámolás benyújtásakor.

Fontos, hogy a hiánypótlás során új elszámoló lapot generál a rendszer, amelyet ki kell nyomtatni, majd feltölteni és úgy benyújtani a hiánypótlást.

## **2. Szakmai beszámoló**

Amennyiben Szakmai beszámolót kívánnak benyújtani, válasszák a *"Szakmai beszámoló"* menüpontot, majd kattintsanak az "Új beszámoló" gombra!

| Kitöltendő mezők       | Kitöltési segédlet                                                                                                    |
|------------------------|----------------------------------------------------------------------------------------------------|
| Szakmai beszámoló neve | Ezt a részt Önöknek nem kell kitölteni, a rendszer<br>automatikusan<br>generálja.<br>(Szükség<br>esetén<br>felülírható, a visszakereshetőséget szolgálja.)                                                                                                    |
| Benyújtás módja        | Értelemszerűen kiválasztandó:<br>Ha szakmai beszámolójukat a támogatási<br>foglaltaknak<br>szerződésben<br>megfelelően<br>nem lehet elektronikusan feltölteni, kérjük,<br>úton"<br>válasszák<br>"postai<br>történő<br>$\mathsf{a}$<br>benyújtást. (Megjelölés esetén a rendszer<br>automatikus üzenetet ír ki, melyet fokozott<br>figyelemmel<br>olvassanak<br>$el.$ )<br>Ennek<br>megfelelően,<br>adják<br>postára<br>szakmai<br>beszámolójukat. A postai küldeményen<br>feltétlenül tüntessék fel a pályázati<br>azonosító számot!<br>Ha a támogatási szerződés másképp nem<br>akkor<br>lehetőségük<br>rendelkezik,<br>van<br>szakmai beszámolójuk online benyújtására.<br>válasszák<br>esetben<br>az<br>"online<br>Fz.<br>feltöltést", mint benyújtási módot.<br>Ha szakmai beszámolójuk egy részét online, egy<br>részét postán küldik, ebben az esetben válasszák a<br>online<br>feltöltéssel"<br>"postai<br>úton<br>és<br>lehetőséget. Ennek megfelelően, adják postára<br>szakmai beszámolójuk egy részét. A postai<br>küldeményen feltétlenül tüntessék<br>fel a |
|                        | pályázati azonosító számot!                                                                                                    |

**Kitöltési útmutató** (Szakmai beszámoló)

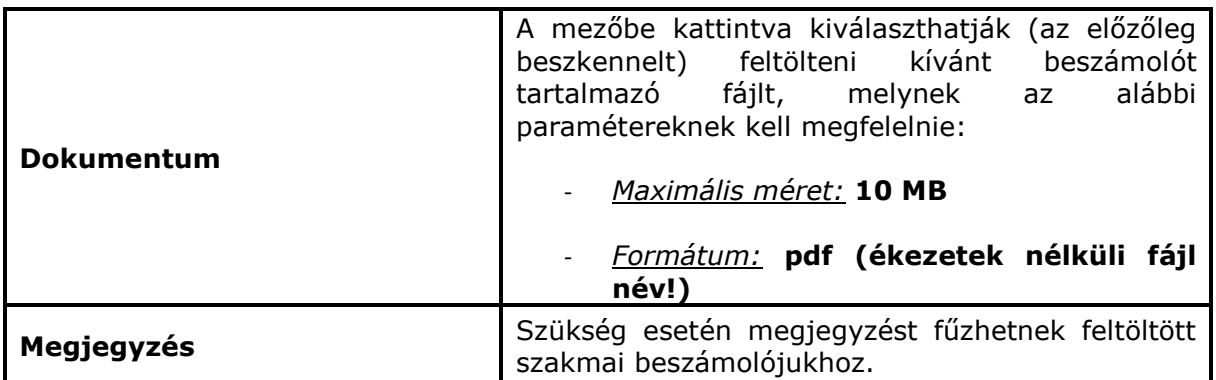

A szakmai beszámoló benyújtásának véglegesítéséhez kattintsanak a *"Mentés"* gombra.

## <span id="page-4-0"></span>**II. Tájékoztató alkotói támogatások elszámolásával kapcsolatban**

Felhívjuk alkotói támogatásban részesülő pályázóink figyelmét, hogy 2015 második félévtől a támogatási szerződés előírja, hogy az alkotó pénzügyi elszámolást is köteles benyújtani, miszerint a szerződés alapján nyújtott alkotói támogatást mely adóévek személyi jövedelemadó bevallásaiban szerepelteti.

## **Pénzügyi elszámolás alkotói támogatásról**

Első lépésként a "Szerk" gombra kattintva töltse ki, miszerint a támogatást mely adóévek személyi jövedelemadó bevallásában szerepelteti. A támogatást több adóév vonatkozásában is szerepeltetheti, figyelemmel annak felhasználására és a költségek felmerülésének időszakára.

Több naptári évet érintő támogatás esetében a támogatásnak az a része minősül adóévben megszerzett bevételnek, amely egyenlő az adóévben a támogatás felhasználásával teljesített és elszámolt kiadásokkal. Amennyiben a Támogatott a kapott támogatást részben vagy egészben nem használja fel, akkor a felhasználásra nem kerülő összeg annak az évnek az utolsó napján minősül bevételnek, amikor a - szerződésben szereplő megvalósítási határidő szerinti – felhasználásra a határidő nyitva áll.

Kitöltés és nyomtatás után, kérjük töltse ki a szerződése keltét, írja alá, szkennelje és pipálja be azt a nyilatkozatot, miszerint kinyomtatta és aláírta az elszámolólapot, majd a kinyomtatott és aláírt elszámolólapot "pdf" formátumban töltse fel az "Aláírt alkotói elszámolólap" menüpont alá, ezt követően jelenik meg a benyújtás lehetősége, melyre kattintva beérkezik az elszámolása.

#### **Pénzügyi elszámolás benyújtása lebonyolító igénybevételével:**

- 1. Első lépésként a "Szerk" gombra kattintva töltse ki, miszerint a támogatást mely adóévek személyi jövedelemadó bevallásában szerepelteti. A támogatást több adóév vonatkozásában is szerepeltetheti, figyelemmel annak felhasználására és a költségek felmerülésének időszakára.
- 2. Kitöltés és nyomtatás után, kérjük töltse ki a szerződése keltét, írja alá, szkennelje és pipálja be azt a nyilatkozatot, miszerint kinyomtatta és aláírta az elszámolólapot, majd a kinyomtatott és aláírt elszámolólapot "pdf" formátumban töltse fel az "Aláírt alkotói elszámolólap" menüpont alá, ezt követően jelenik meg a benyújtás lehetősége, melyre kattintva beérkezik az elszámolása.

Bizonylatként fel kell töltenie a lebonyolító által a támogatási összeg átadását igazoló Pénzügyi Elszámolást és az átadást igazoló bizonylatot, amely a szerződésben meghatározottak lehetnek.

**Amennyiben a kitöltés során bármilyen problémát észlel, úgy kérjük segítse munkánkat azzal, hogy jelzi az [nka.elszamolas@emet.gov.hu](mailto:nka.elszamolas@emet.gov.hu) email címre!**